## **Sendungsanmeldung: Lobster Online Portal**

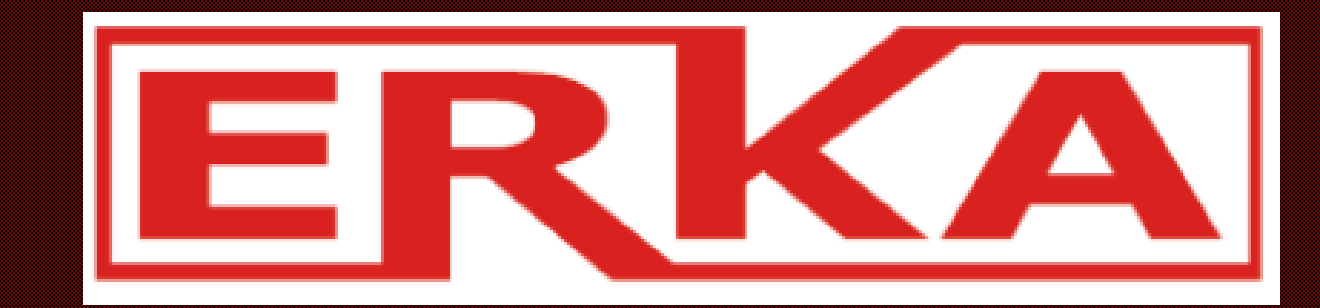

## Kundenlogin

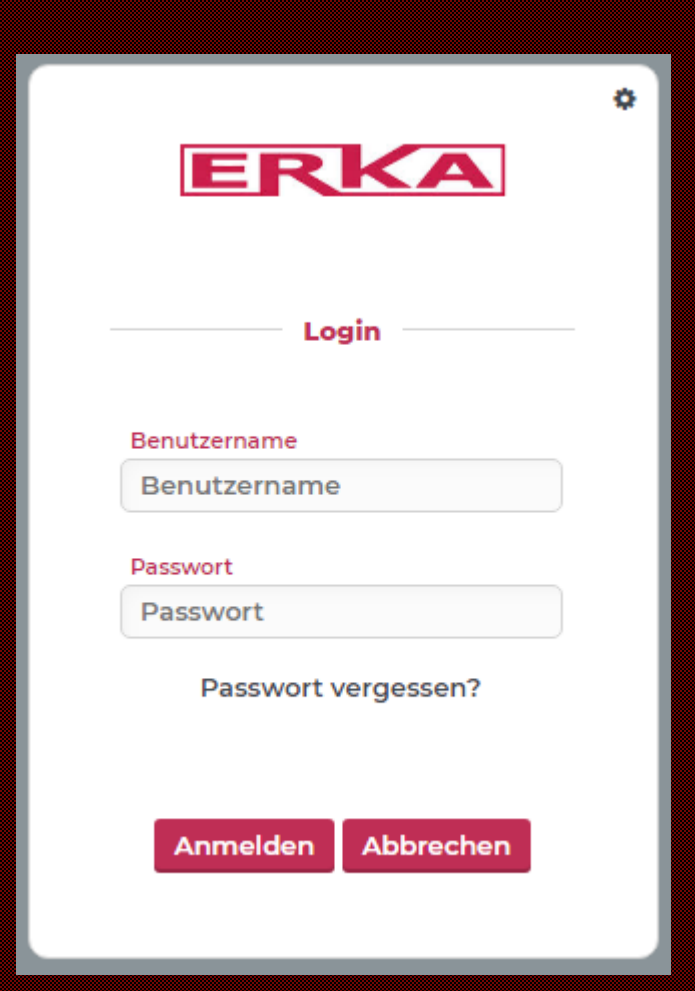

Login Daten werden bei der ersten Anmeldung bekannt gegeben.

## Lobster Startseite

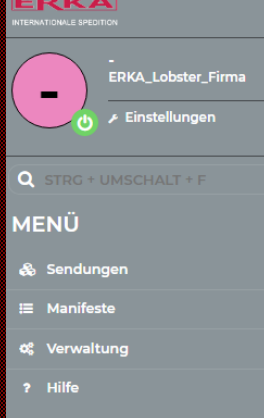

<u>management</u>

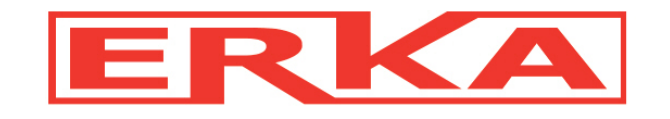

**QUICKLINKS** 

**≔ Manifestübersicht** 

Über den Menüpunkt Sendungen -> Sendungsübersicht können bereits aufgegebene Sendungen sowie der aktuelle Status eingesehen werden.

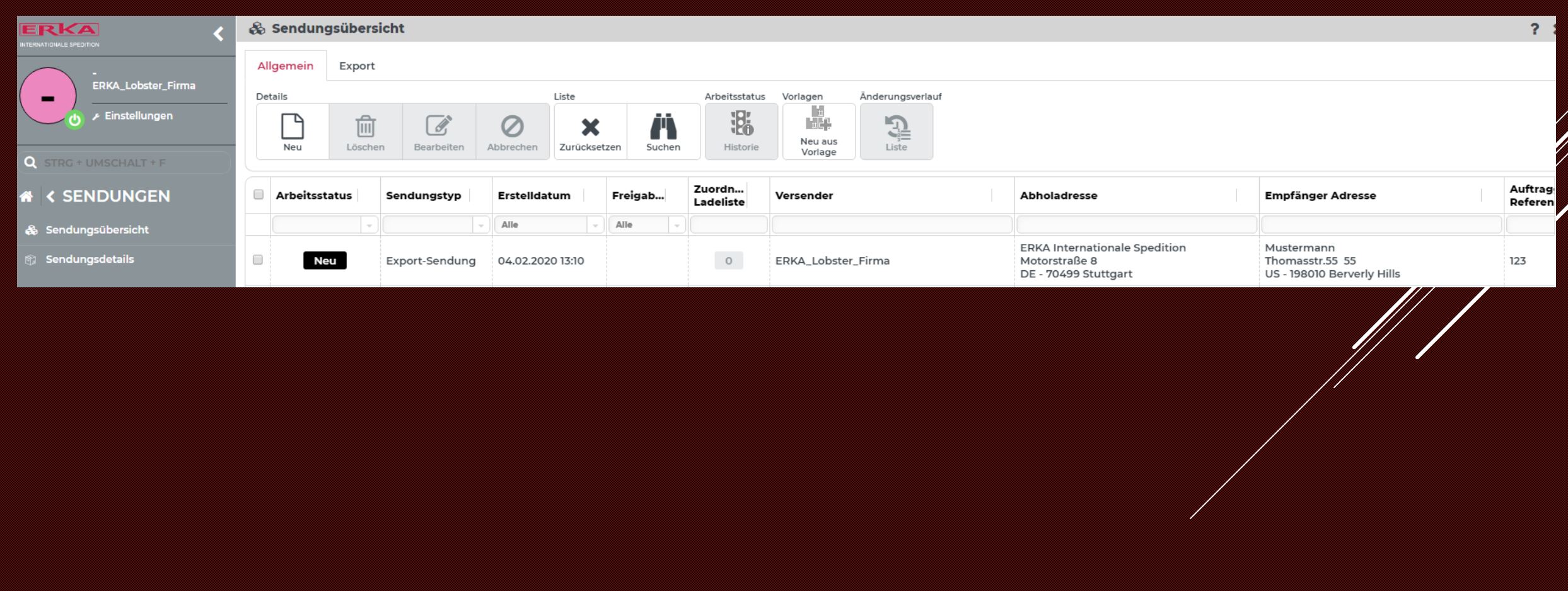

## Über den Button neu bekommt man die Maske für die Erfassung einer Sendung.

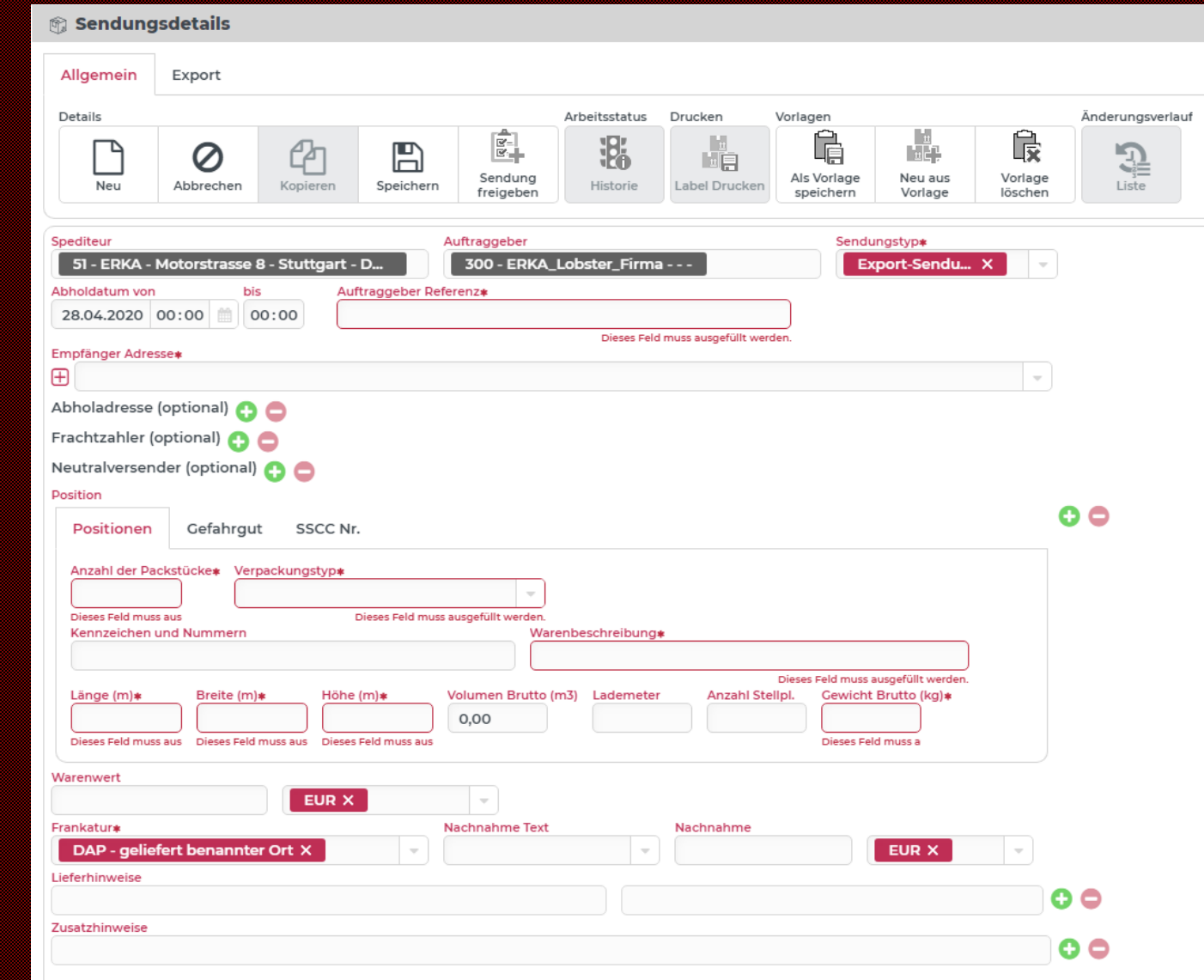

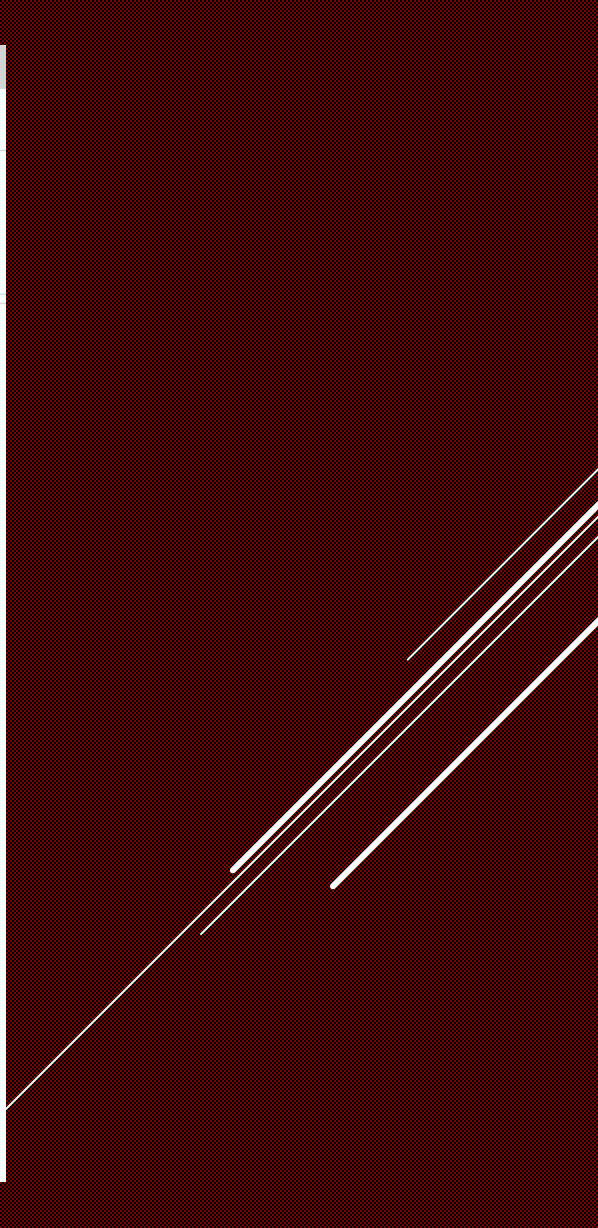

Über den Menüpunkt Manifeste -> Manifestübersicht kann man sich die Ladelisten zu allen Sendungen ausgeben lassen.

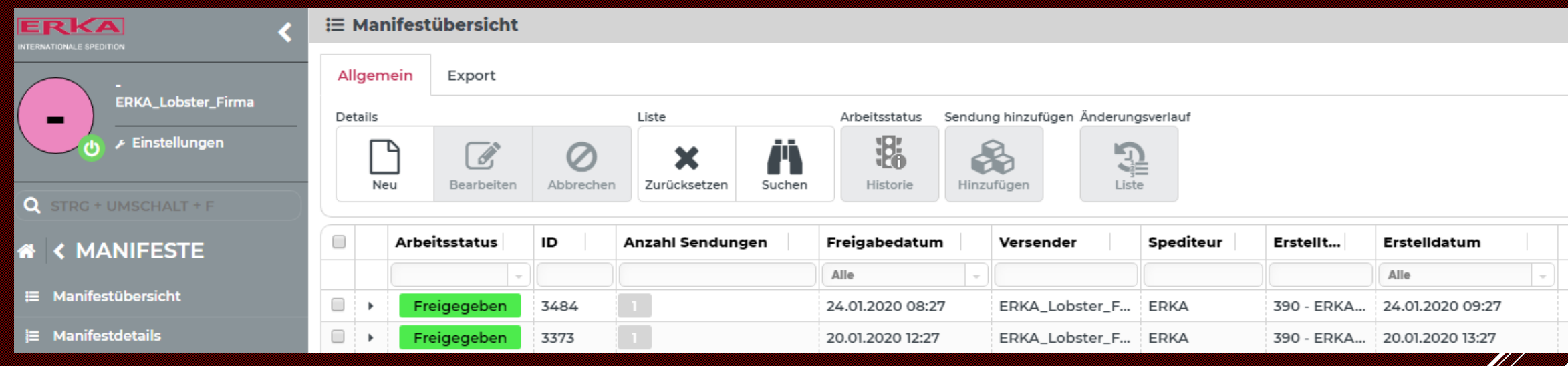

Hier ein Beispiel der Etiketten und Ladelisten wie sie von Lobster ausgegeben werden.

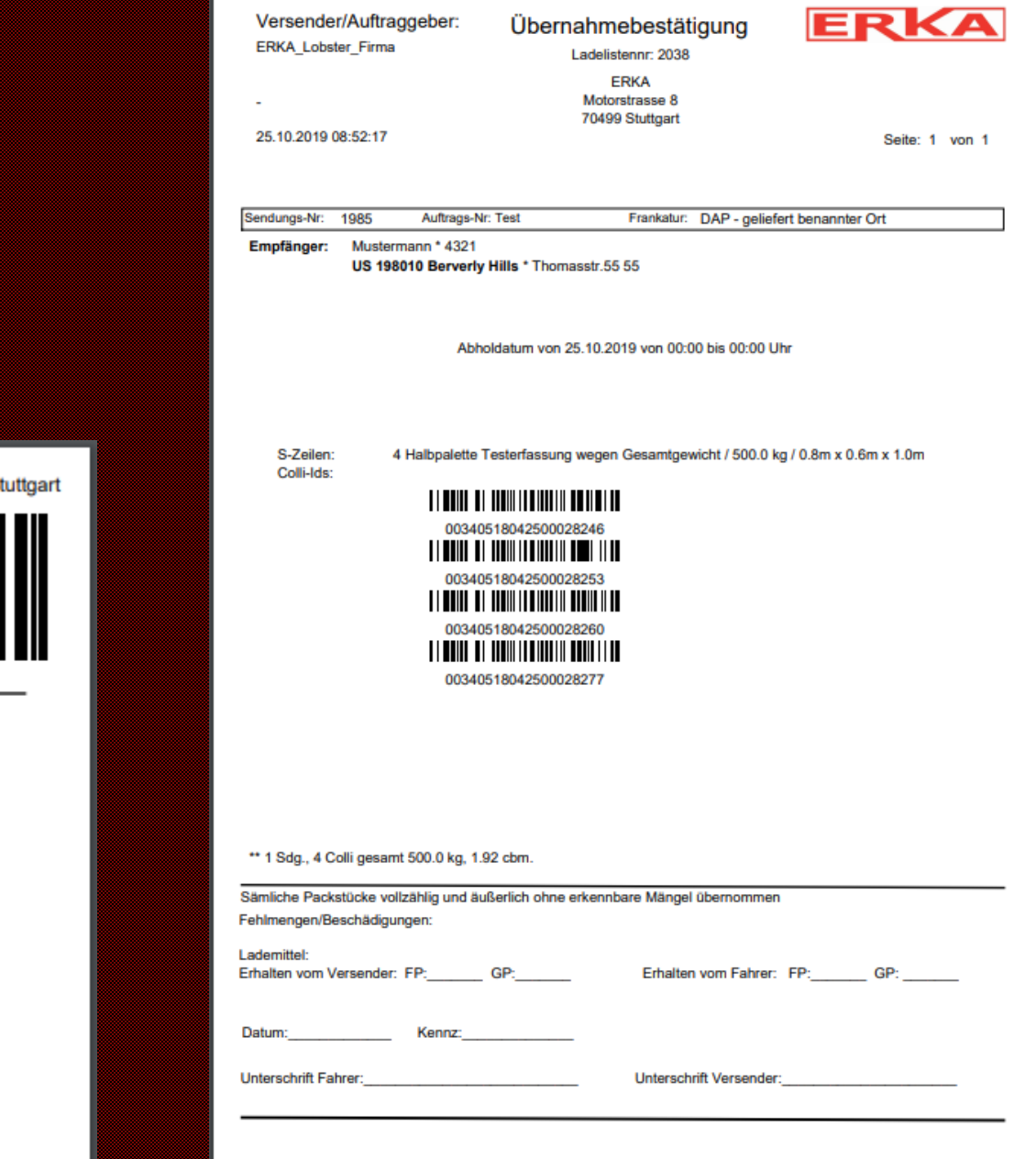

**ERKA** 

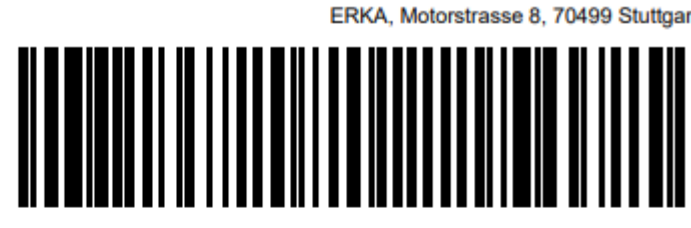

Empfänger:

**Mustermann** 

Thomasstr.55 55 US-198010 Berverly Hills Versender: ERKA\_Lobster\_Firma

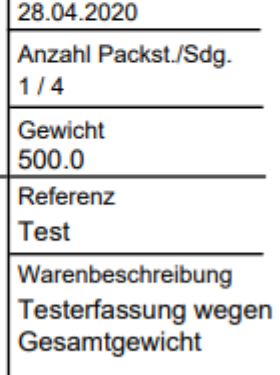

**Wenn wir Ihr Interesse geweckt haben, fühlen Sie sich frei uns zu Kontaktieren.**

**Wir freuen uns sehr, wenn wir Sie weiter in die Sendungserfassung mit Lobster einführen dürfen.**